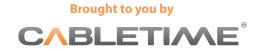

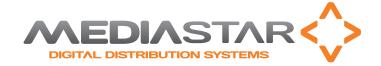

# 470 MediaStar Media Portal

#### Managed Corporate-wide Media Access has never been easier!

The MediaStar Media Portal Page is a simple web page that contains icons for any of the 'live' TV streams or iVod files provided by your MediaStar system. Clicking on the media icon will initiate playback on iOS, Android or PC platforms. Users can then use the on-screen controls to pause, play or seek around the media as appropriate.

000 >>>>>

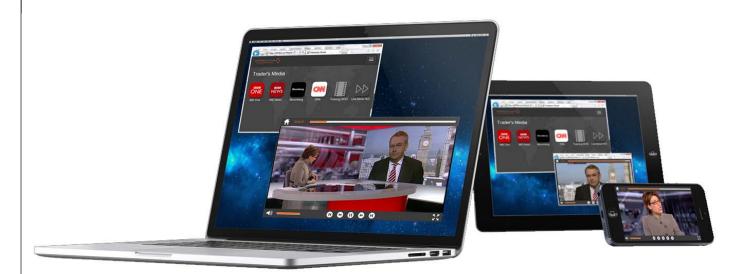

- The Media Portal page is an easy way to provide user access to your MediaStar live streams and iVod content
- Provides users with 'two click' access to your media files and live streams – click on a favourite in your browser to see your media Portal page and click on the media icon to see it
- Works on iPad, iPhone, Android and PC platforms
- Pause 'live' TV on portable devices and use pause/play/skip on all iVod files
- Simple 'drag and drop' Portal page configuration in Media Manager just drop your media icons onto the portal page, then press 'publish' and distribute the Portal Page URL to selected users
- Make different portal pages for different groups of key staff
- Customize the Portal pages with your own corporate logo and background
- PCs require no software pre-installation first time access downloads a media player
- Where many media items are available, users can use the alpha-numeric search facility

86131411 470DS\_v1

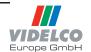

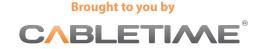

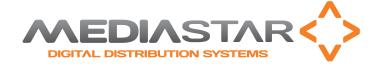

# 470 MediaStar Media Portal

Media Portal pages are produced and configured in Media Manager. Create and name a new Portal configuration page, then drag and drop the appropriate 'live' stream or iVod file items in from the Media library.

The icons can be dropped in any order, or repeated throughout the page as required. You can add your own corporate logo to the place holder in the top left hand corner, substitute your own background image and choose whether to show the Portal page name.

Then simply 'right click' and press 'publish', and the Portal page will automatically be created on the MediaManager server. Copy the Portal page URL from the configuration window and distribute it to the users who will access the page. When they enter the URL in the browser on their portable device or PC, the Portal page will be shown, and users can then click on a media icon to view it.

The media player will show on-screen controls appropriate to the media type. On iOS devices live streams may be paused and navigated through, including 'rewinding' up to the buffering time limit configured for that 'live' service on the MediaStar live streaming server.

PC users should have Internet Explorer installed on their PC to use the Portal page, but it does not have to be the default browser. When a user clicks on a Portal page Media icon for the first time, an Active-X software video player will be downloaded from the Media Manager server to show the video. No other PC software installation is required.

Graphic images may be imported into Media manager to use as 'clickable' media icons. This allows users to click on familiar logos to access that Media. If icon graphics have not been used, a default icon and the Media name is shown.

The MediaStar Media Portal page is licensed on a cost per seat/device basis.

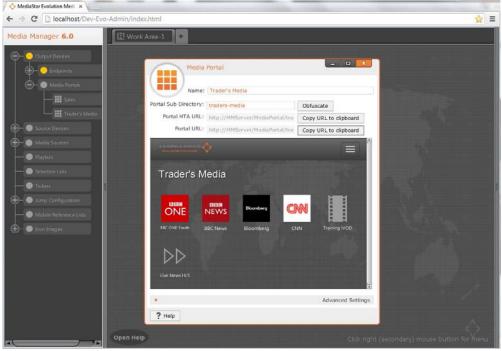

A portal page configuration window

## **Product Specification**

#### Client OS/ browser requirements

iOS V4 onwards, Safari browsers

Android V4.2 Jellybean onwards, Chrome and Firefox V27 browsers

Windows XP onwards, Internet Explorer 8 and above

(Javascript must be enabled on all device types)

### Companion models and accessories

Media Manager software with 100 780 DMD License
Media Manager software additional license for xx 780 DMD units

470-xxx MediaStar Media Portal page software license for xxx clients/devices

700-462 Dell R210 1U Rackmount server with Media Manager software

pre-installed with a 100 780 DMD license

86131411 470DS\_v1

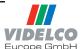